## Connect the power adapter and 1 press the power button

Tilslut strømadapteren og tryk på tænd/sluk-knappen Kytke verkkolaite ja paina virtapainiketta Slik kobler du til strømadapteren og trykker på strømknappen Anslut strömadaptern och tryck på strömbrytaren

Hurtig startguide Hurtigstart

Dells Hjælp og Support | Dellin ohje ja tuki Dell hjelp og støtte | Dell hjälp och support

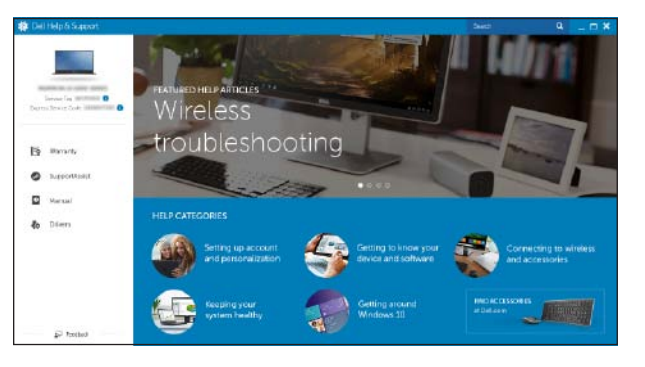

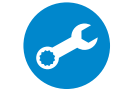

### SupportAssist Check and update your computer

Tjek og opdater din computer Tarkista ja päivitä tietokoneesi Kontroller og oppdater datamaskinen Kontrollera och uppdatera din dator

## Register your computer

Registrer computeren | Rekisteröi tietokone Registrer datamaskinen din | Registrera din dator

## Dell Help & Support

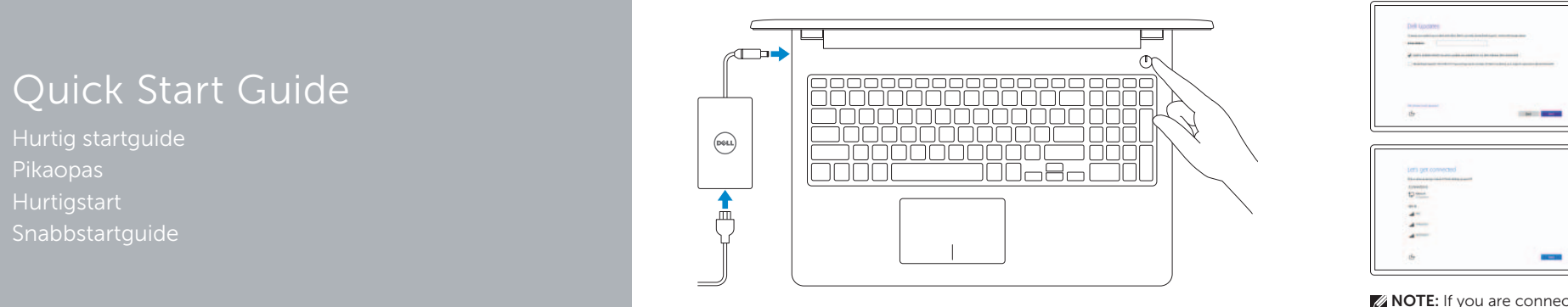

# Inspiron 15 3000 Series

## 2 Finish operating system setup

Afslut konfiguration af operativsystem Suorita käyttöjärjestelmän asennus loppuun Fullfør oppsett av operativsystemet Slutför inställningen av operativsystemet

- BEMÆRK: Hvis du opretter forbindelse til et sikret trådløst netværk, indtast adgangskoden til det trådløse netværk når du bliver bedt om det.
- HUOMAUTUS: Jos muodostat yhteyttä suojattuun langattomaan verkkoon, anna langattoman verkon salasana kun sitä pyydetään.
- **MERK:** Hvis du er koblet til en sikret trådløst nettverk, skal du legge inn passordet som brukes for å få tilgang til det trådløse nettverket, når du får beskjed om det.
- ANMÄRKNING: Ange lösenordet för åtkomst till det trådlösa nätverket när du blir ombedd om du ansluter till ett skyddat trådlöst nätverk.

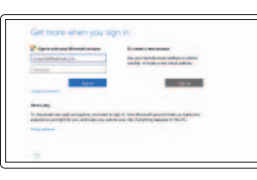

## Windows

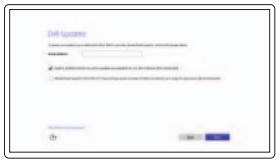

Enable Dell updates

## Tillad Dell opdateringer Ota Dell-päivitykset käyttöön Aktiver Dell-oppdateringer

Aktivera Dell-uppdateringar

#### Connect to your network

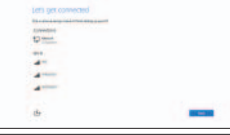

Opret forbindelse til netværket Muodosta verkkoyhteys Koble deg til nettverket ditt Anslut till ditt nätverk

### **NOTE:** If you are connecting to a secured wireless network, enter the password for the wireless network access when prompted.

### In Windows search, type Recovery, click Create a recovery media, and follow the instructions on the screen.

#### Sign in to your Microsoft account or create a local account

I Windows-søgning, skriv Genoprettelse, klik på Opret et genoprettelsesmedie, og følg instruktionerne på skærmen.

Log på din Microsoft-konto eller opret en lokal konto Kirjaudu Microsoft-tilillesi tai luo paikallinen tili

Utgå från Windows Search och skriv in Återställning, klicka på Skapa återställningsmedia och följ anvisningarna på skärmen.

Logg inn på Microsoft-kontoen din eller opprett en lokal konto

Logga in till ditt Microsoft-konto eller skapa ett lokalt konto

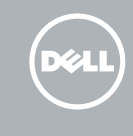

## Ubuntu

## Follow the instructions on the screen to finish setup.

Følg instruktionerne på skærmen for at afslutte opsætning. Suorita asennus loppuun noudattamalla näytön ohjeita. Følg instruksene i skjermen for å gjøre ferdig oppsettet. Slutför inställningen genom att följa anvisningarna på skärmen.

#### Product support and manuals

Produktsupport og manualer Tuotetuki ja käyttöoppaat Produktstøtte og håndbøker Produktsupport och handböcker Dell.com/support Dell.com/support/manuals Dell.com/support/windows Dell.com/support/linux

Contact Dell Kontakt Dell | Dellin yhteystiedot Kontakt Dell | Kontakta Dell

Dell.com/contactdell

Regulatory and safety Lovgivningsmæssigt og sikkerhed Säädöstenmukaisuus ja turvallisuus Lovpålagte forhold og sikkerhet Reglering och säkerhet

Dell.com/regulatory\_compliance

Regulatory model Regulatorisk model | Säädösten mukainen malli Regulerende modell | Regleringsmodell

P47F

Regulatory type Regulatorisk type | Säädösten mukainen tyyppi Regulerende type | Regleringstyp

P47F003

#### Computer model

Computermodel | Tietokoneen malli Datamaskinmodell | Datormodell

Inspiron 15-3552

© 2015 Dell Inc. © 2015 Microsoft Corporation. © 2015 Canonical Ltd.

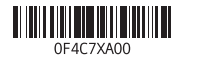

## Locate Dell apps in Windows

Find Dell-apps i Windows | Paikanna Dell-sovellukset Windowsista Finn Dell-appene i Windows | Hitta Dell-appar i Windows

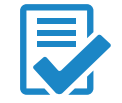

## Create recovery media for Windows

Opret genoprettelsesmedie for Windows Luo Windowsin palautuslevy Opprett gjenopprettingsmedie for Windows Skapa återställningsmedia för Windows

Kirjoita Windowsin hakuun Palautus, napsauta Luo palautuslevy ja noudata näytön ohjeita.

Skriv Gjenoppretting i Windows-søket, klikk på Opprett gjenopprettingsmedie, og følg instruksjonene på skjermen.

## Features

Funktioner | Ominaisuudet | Funksjoner | Funktioner

## Shortcut keys

Genvejstaster | Pikavalintanäppäimet | Snarveistaster | Kortkommandon

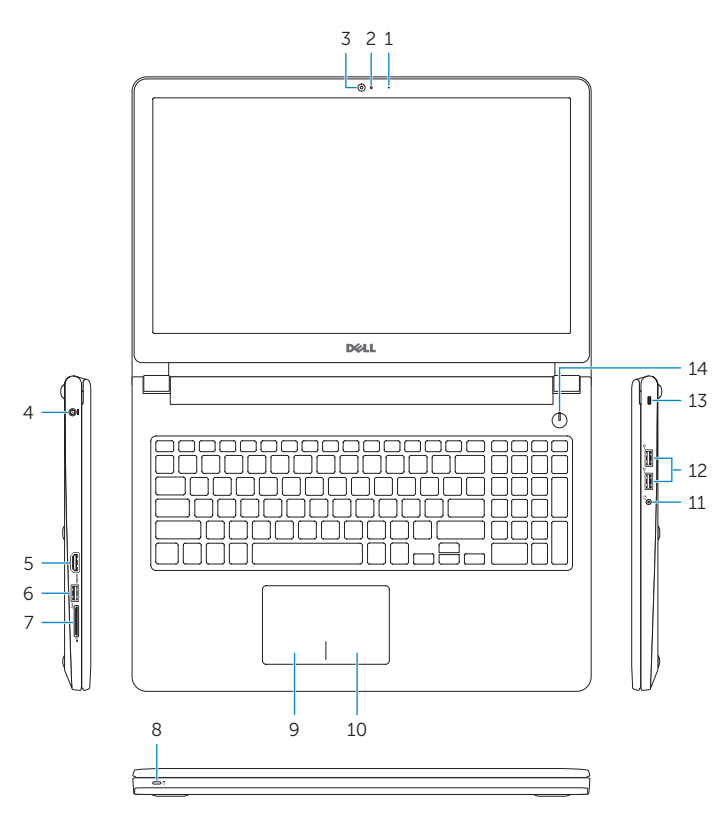

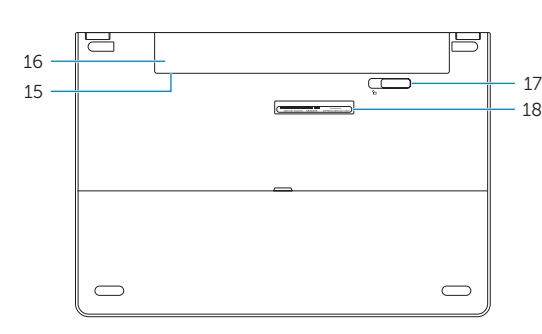

Mute audio

Slå lyd fra | Mykistä ääni Demp lyden | Stäng av ljud Decrease volume

Formindsk lydstyrke | Vähennä äänenvoimakkuutta

Reduser lyden | Minska volymen

Increase volume

Forøg lydstyrke | Lisää äänenvoimakkuutta

Øk lyden | Öka volymen

Play previous track/chapter Afspil forrige nummer/kapitel | Toista edellinen raita tai luku

Spill forrige spor/kapittel | Spela upp föregående spår/kapitel

## Play/Pause

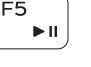

Afspil/Afbryd midlertidigt | Toista/tauko Spill/pause | Spela upp/pausa

## Play next track/chapter

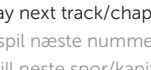

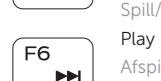

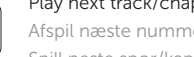

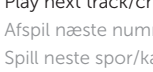

Afspil næste nummer/kapitel | Toista seuraava raita tai luku Spill neste spor/kapittel | Spela upp nästa spår/kapitel

## Switch to external display

 $Fn$  |

**Fn** 

Fn 1

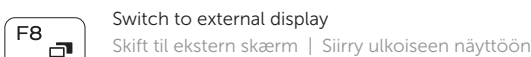

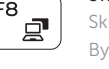

م  $\overline{\phantom{0}}$ Í F11

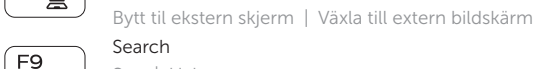

Search Søg | Haku Søk | Sök

## Decrease brightness

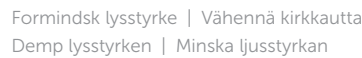

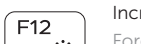

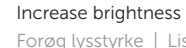

Forøg lysstyrke | Lisää kirkkautta Øk lysstyrken | Öka ljusstyrkan

## Toggle Fn-key lock

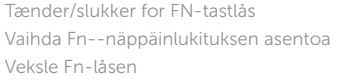

Växla Fn-tangentlås

- 10. Right-click area
- 11. Headset port
- 12. USB 2.0 ports (2)
- 13. Security-cable slot 14. Power button
- 15. Regulatory label (in battery bay)
- 16. Battery
- 17. Battery-release latch
- 18. Service Tag label

### Turn off/on wireless

Slå trådløst fra/til | Kytke langaton yhteys pois/päälle Slå av/på trådløs tilkobling | Slå av/på trådlösa nätverk

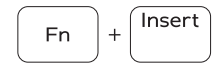

**Esc** 

PrtScr

Sleep

Slumre | Lepo

Dvale | Strömsparläge

### Toggle between battery-status light/hard-drive activity light

Skift mellem indikator for batteristatus

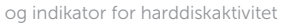

Vaihda akun tilan merkkivalon/kiintolevyn toiminnan merkkivalon välillä

Veksle mellom statuslys til batteri/lys til harddiskaktivitet

- 10. Oikean napsautuksen alue
- 11. Kuulokeliitäntä
- 12. USB 2.0 -portit (2)
- 13. Suojakaapelin paikka
- 14. Virtapainike
- 15. Säädöstenmukaisuustarra (akkutilassa)
- 16. Akku
- 17. Akun vapautussalpa
- 18. Huoltomerkkitarra
- 2. Statuslys for kamera
- 3. Kamera

Byt mellan batterstatuslampa/aktivitetslampa för hårddisk

### NOTE: For more information, see *Specifications* at Dell.com/support .

- BEMÆRK: For yderligere oplysninger, se *Specifikationer* på Dell.com/support .
- HUOMAUTUS: Lisätietoja on kohdassa *Tekniset tiedot* sivulla Dell.com/support .
- MERK: Se *Spesifikasjoner* på Dell.com/support for å finne ytterligere informasjon.
- ANMÄRKNING: Gå till *Specifikationer* på Dell.com/support för mer information.
- 15. Föreskriftsetikett (i batterifacket)
- 16. Batteri
- 17. Batteriets frigöringshake
- 1. Microphone
- 2. Camera-status light
- 3. Camera
- 4. Power-adapter port
- 5. HDMI port
- 6. USB 3.0 port
- 7. Media-card reader
- 8. Power and battery-status light/ hard-drive activity light
- 9. Left -click area
- 1. Mikrofon
- 2. Kamerastatusindikator
- 3. Kamera
- 4. Port til strømadapter
- 5. HDMI-port
- 6. USB 3.0-port
- 7. Mediekortlæser
- 8. Strøm- og batteristatusindikator/ harddiskaktivitetsindikator
- 9. Område til venstreklik
- 10. Område til højreklik
- 11. Headset-port
- 12. USB 2.0-porte (2)
- 13. Sikkerhedskablets åbning
- 14. Tænd/sluk-knap
- 15. Regulatorisk mærkat (i batteribåsen)
- 16. Batteri
- 17. Batteriudløserlås
- 18. Servicekodeetiket

- 1. Mikrofoni
- 2. Kameran tilan merkkivalo
- 3. Kamera
- 4. Verkkolaiteportti
- 5. HDMI-portti
- 6. USB 3.0 -portti
- 7. Muistikortinlukija
- 8. Virran ja akun tilan merkkivalo/ kiintolevyn toiminnan merkkivalo
- 9. Vasemman napsautuksen alue

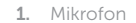

- 4. Kontakt for strømforsyning
- 5. HDMI-port
- 6. USB 3.0-port
- 7. Mediekortleser
- 8. Strøm- og batteristatuslys/ aktivitetslys til harddisken
- 9. Venstreklikk-område
- 10. Høyreklikk-område
- 11. Hodetelefonport 12. USB 2.0-porter (2)
- 13. Spor for sikkerhetskabel
- 14. Strømknapp
- 15. Forskriftsmessig merking (i batterirommet)
- 16. Batteri
- 17. Batteriutløserlås

## 18. Servicemerke

 $F5$  $\rightarrow$ 

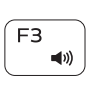

 $F1$ 

 $F2$ 

 $\rightarrow$ 

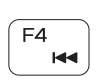

1. Mikrofon 2. Kamerastatuslampa

3. Kamera 4. Nätadapterport 5. HDMI-port 6. USB 3.0-port 7. Mediakortläsare

- 8. Ström-/batteristatuslampa/ hårddiskaktivitetslampa
- 9. Område för vänsterklick

10. Område för högerklick

11. Hörlursport

12. USB 2.0-portar (2) 13. Plats för kabellås

14. Strömbrytare

### 18. Etikett med servicenummer

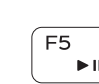

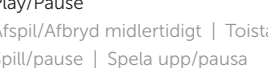